## **Инструкция по работе с Порталом ЭОС Академия ИМСИТ**

Для начала работы необходимо ввести логин и пароль полученные в деканате. Для это нажимаем на ссылку «Вход» в правом верхнем углу экрана.

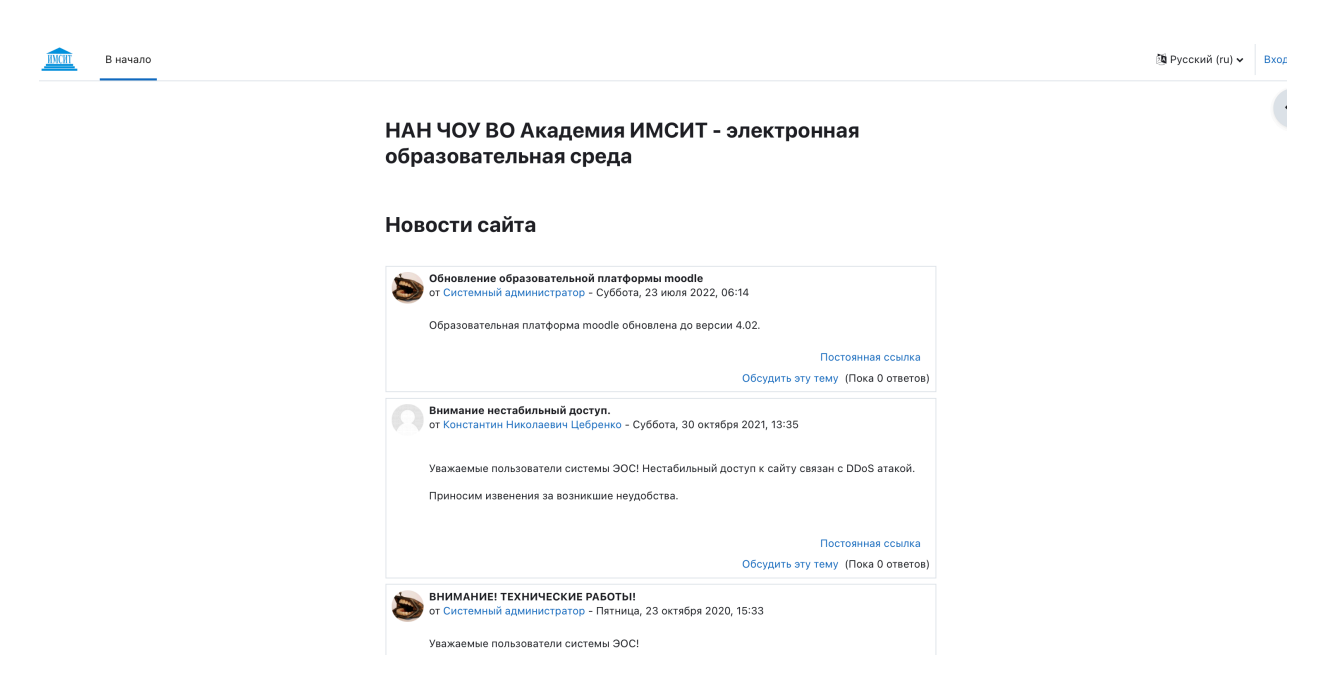

Затем вводим логин и пароль в советующие поля и нажимаем кнопку «Вход».

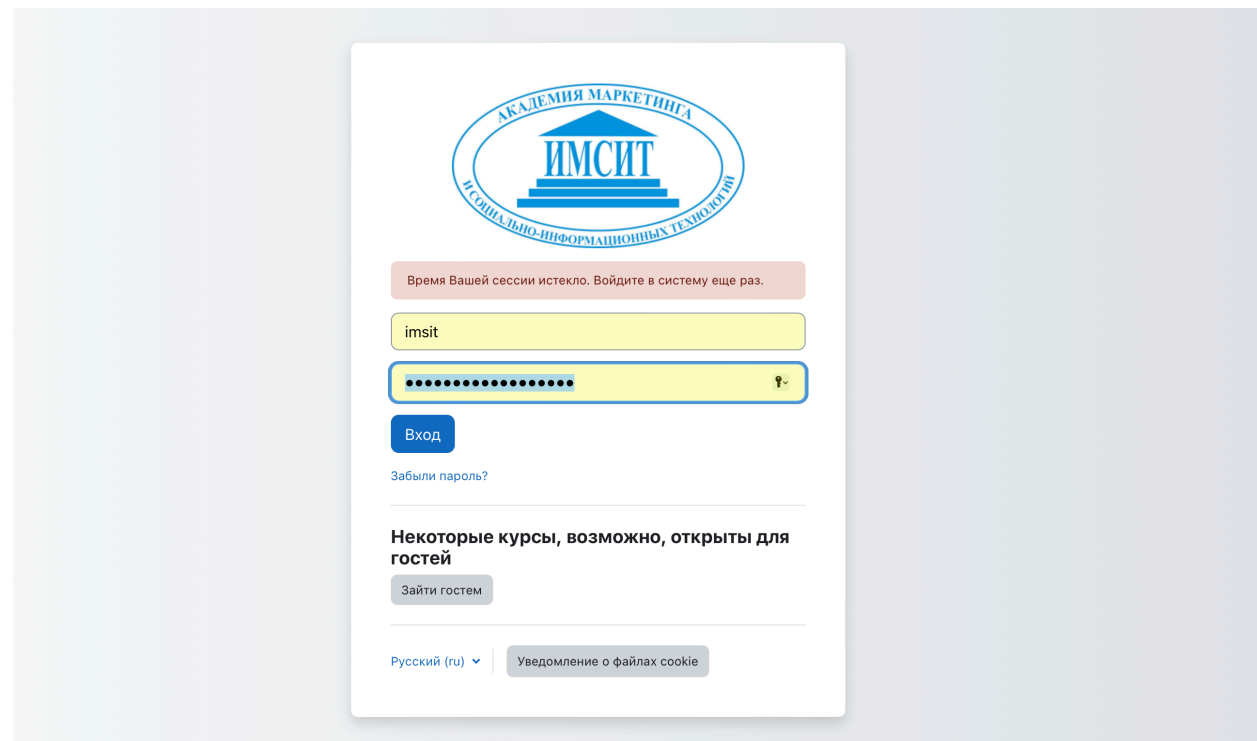

Для перехода в нужный раздел портала, необходимо выбрать пункт «Курсы» в нижней части списка курсов.

Для преподавателя:

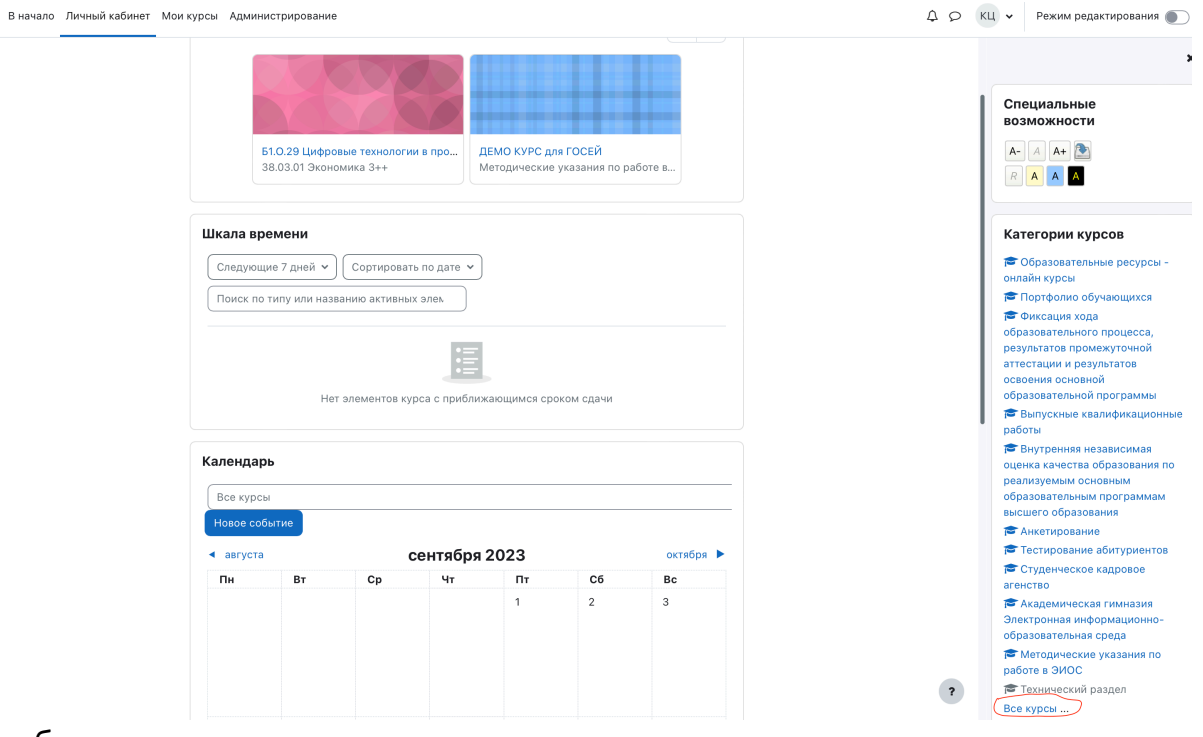

## Для обучающегося:

**INCHT** 

В начало Личный кабинет Мои курсы

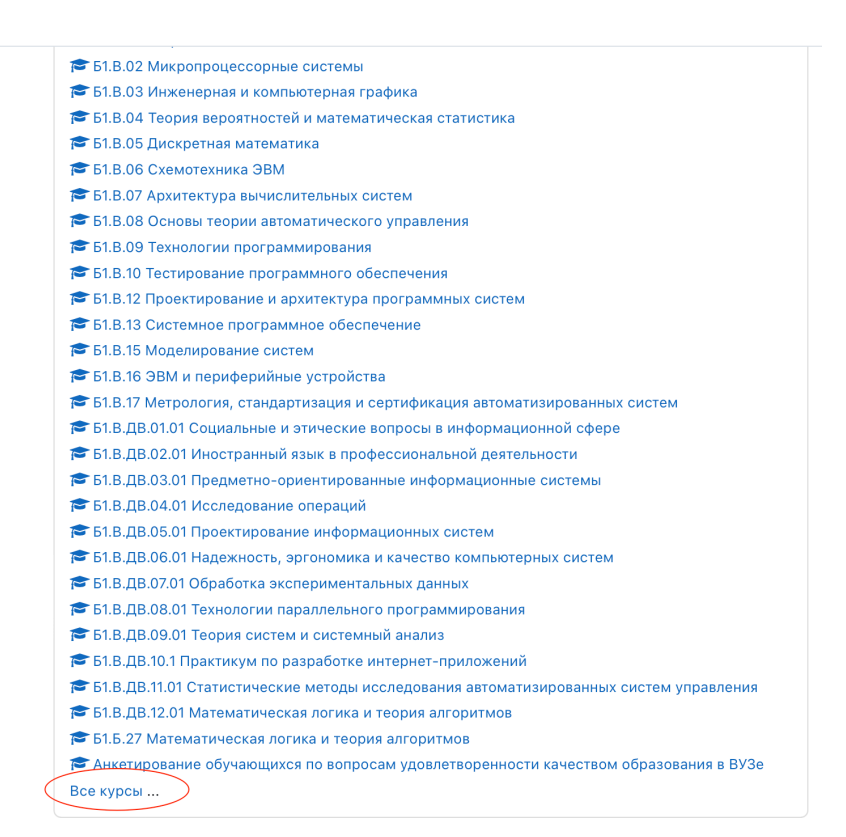

Откроется список ресурсов портала.

Для доступа к портфолио выбираем пункт «портфолио обучающихся», уровень образования, нужную специальность, группу и по фамилии студента найти свое портфолио.

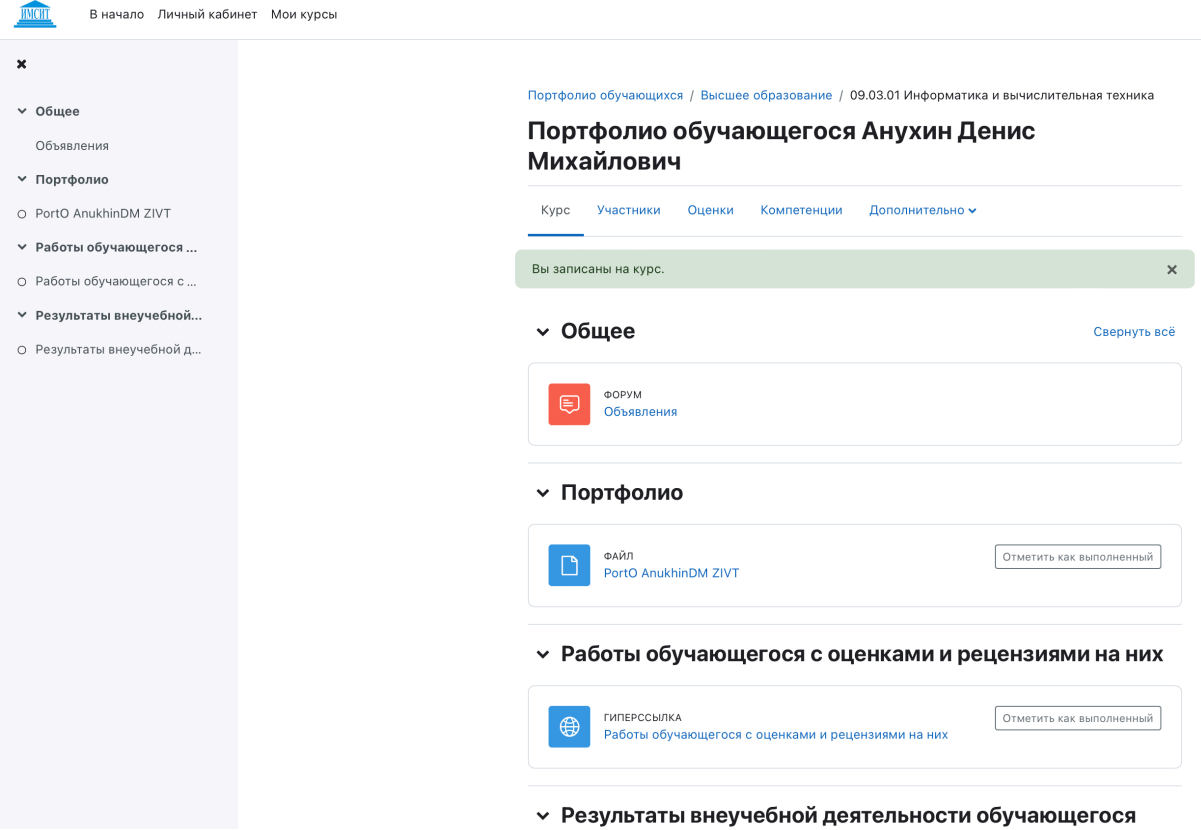

Если вы не зафиксированы пользователем портфолио, то нужно записаться на курс, нажав на одноименную кнопку.

Для доступа к образовательным ресурсам нужно выбрать пункт «Образовательные ресурсы – онлайн курсы». Затем выбрать уровень образования, направление/специальность и предмет. На странице «Настройка зачисления на курс» нажать кнопку «записаться на курс».

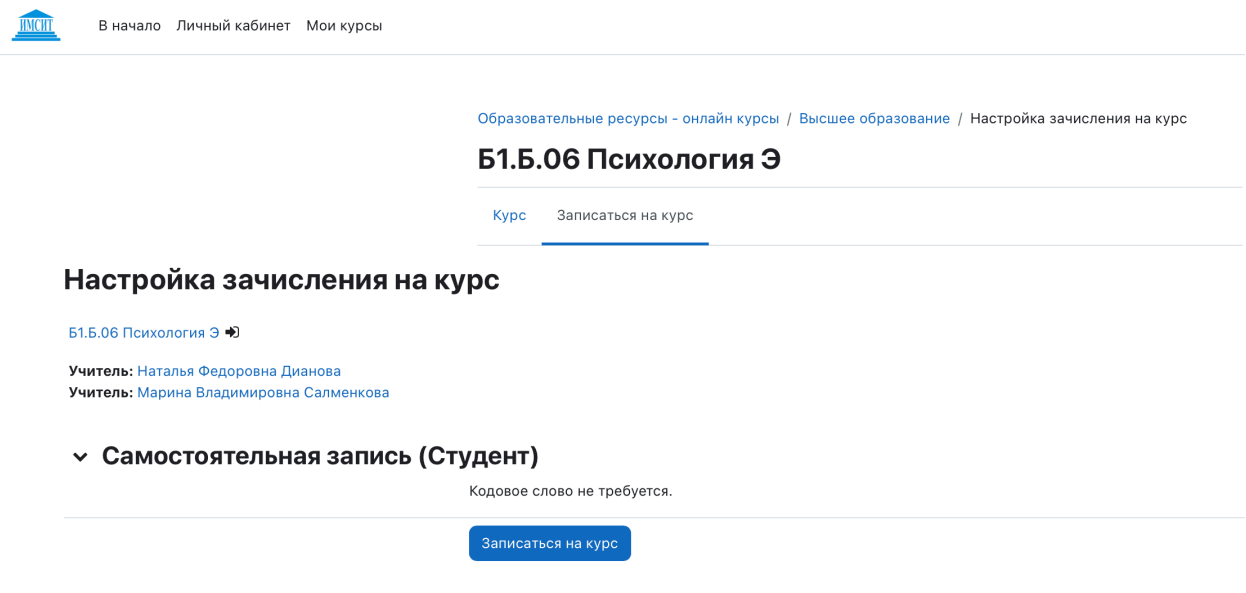

Вы получите доступ к ресурсам.

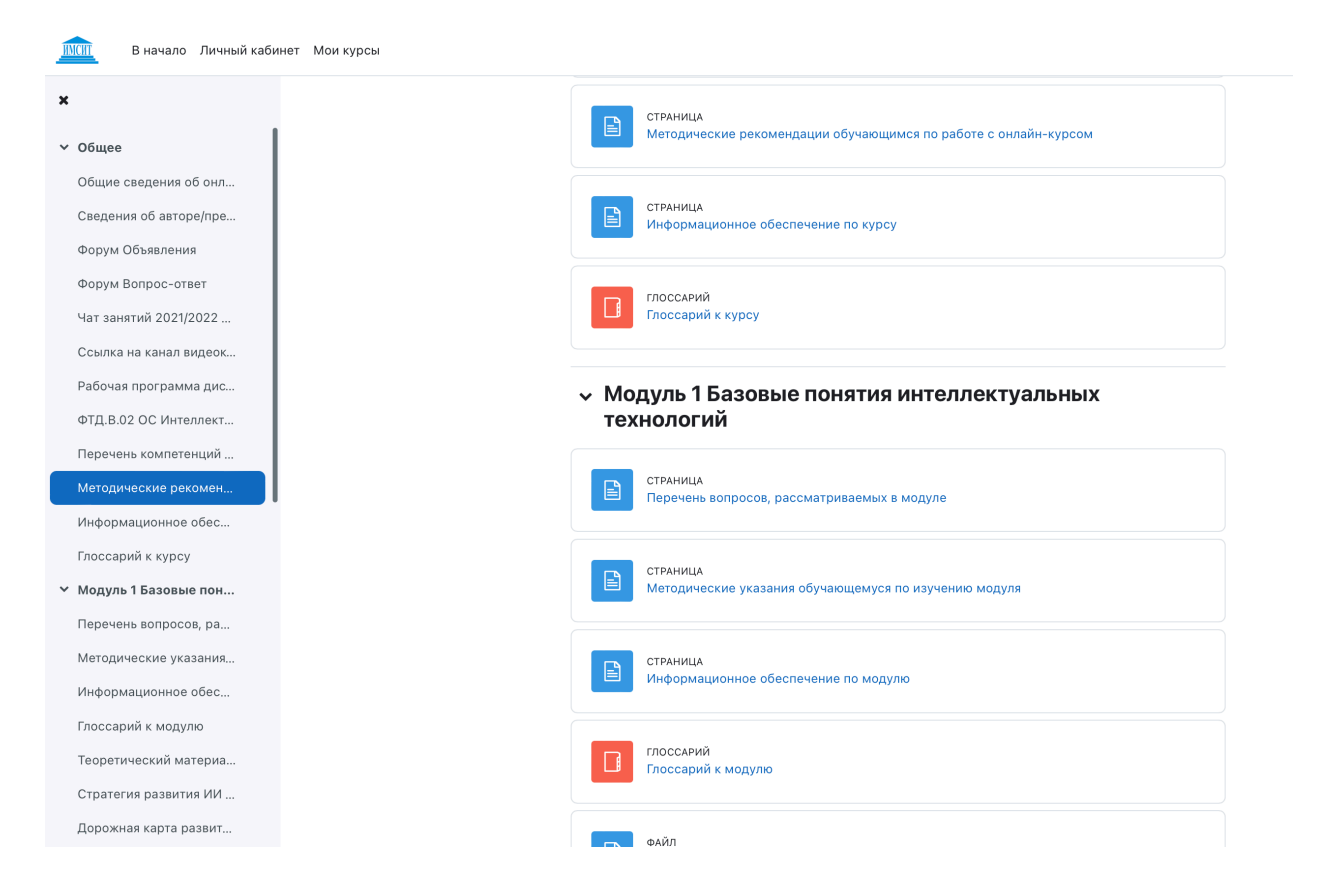

Фиксация хода образовательного процесса, результатов промежуточной аттестации и результатов освоения основной образовательной программы отражена в одноименном разделе. Затем выбираем уровень образования, направление/специальность группу.

Методические указания по работе в ЭИОС размещены в разделе «Методические указания по работе в ЭИОС»

Взаимодействие между участниками образовательного процесса, в том числе синхронное и (или) асинхронное взаимодействие осуществляется в разделах дисциплин. Для доступа нужно выбрать пункт «Образовательные ресурсыонлайн курсы». Затем выбрать уровень образования, направление/специальность и предмет. Если Вы не записаны на курс, то на странице «Настройка зачисления на курс» нажать кнопку «записаться на курс». Вопросы можно задать в нулевом разделе курса «Общее» на форумах в чатах, присоединившись к видеоконференции, а также в разделах курсов.

Образовательные ресурсы - онлайн курсы / Высшее образование

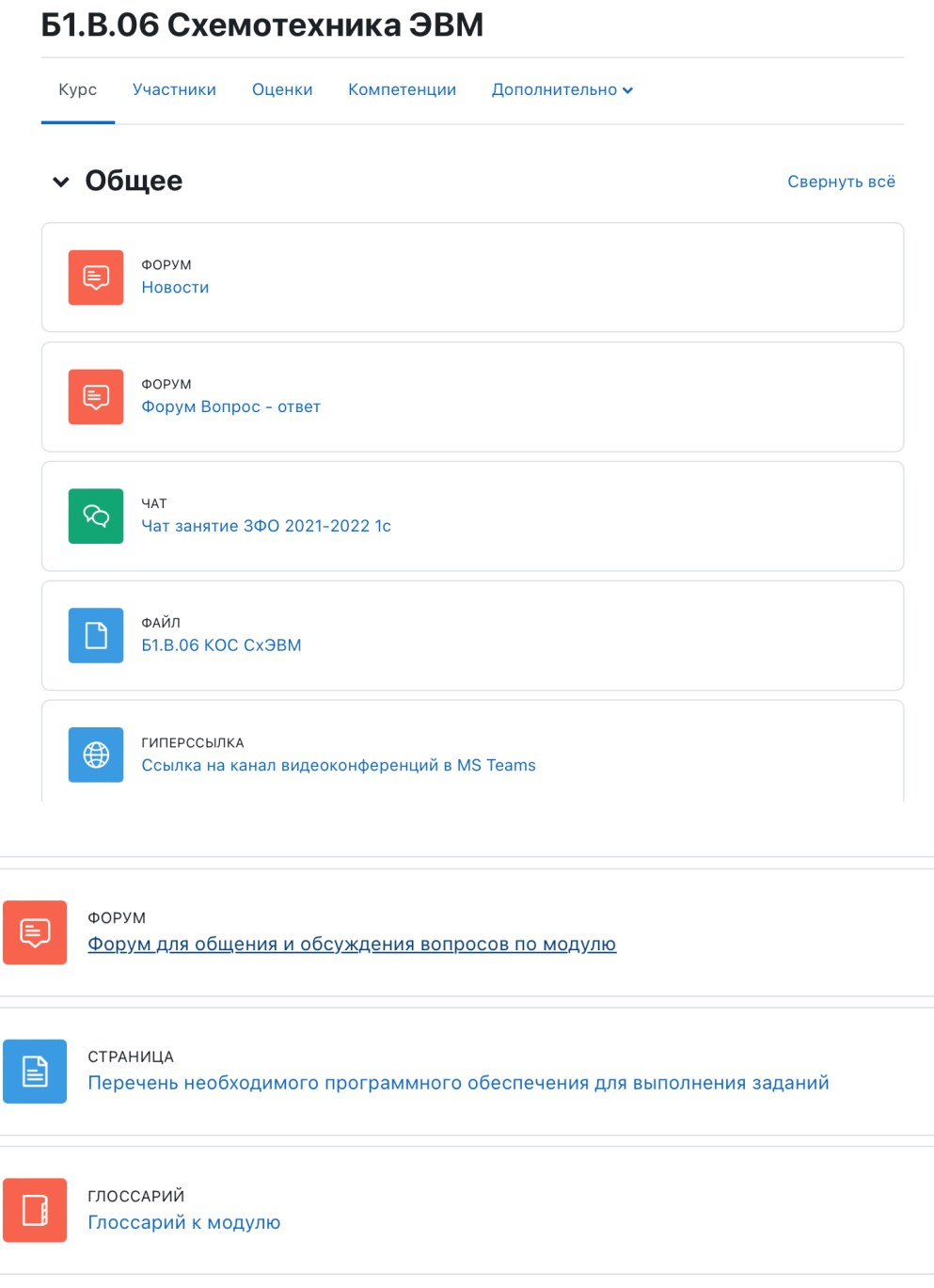

## • Модуль 2 Нормализация данных

СТРАНИЦА  $\boxed{\mathbb{B}}$ методические указания обучающемуся по изучению модуля